# **Comment installer et utiliser un VPN?**

# *Dernière modification: 06 avril 2022*

### **Résumé**

Les VPN sont des outils permettant de garantir la confidentialité de vos communications, surtout lors de l'utilisation des réseaux Wi-Fi publics. Ce tutoriel ne sera pas spécifique à un fournisseur VPN particulier, mais est applicable à tous les services de VPN disponibles.

Nous abordons les outils VPN à destination du grand public et des professionnels, notamment pour garantir la confidentialité des données sur des réseaux non sécurisés.

### **Prérequis**

- Connaître le principe d'un VPN
- Connaître le fonctionnement d'un système d'exploitation Savoir
- · utiliser un navigateur Internet
- Savoir télécharger et installer une application sur son ordinateur ou sur son
- \* téléphone

# **Étape 1**

### **Prendre le temps de choisir son service VPN**

#### **VPN gratuits ou VPN payants ?**

L'utilisation de **VPN totalement gratuits doit appeler à la plus grande vigilance**. Afin d'assurer leur rentabilité économique, ces fournisseurs VPN pourraient revendre les données collectées concernant votre activité, à des fins marketing.

**Les offres gratuites sont souvent limitées** : débit réduit, traces d'activité collectées et matraquage publicitaire des fournisseurs pour l'utilisation d'une version payante.

Et certains fournisseurs VPN gratuits poussent à installer des logiciels indésirables.

Des navigateurs incluent aussi une fonctionnalité VPN, comme Opéra. L'appellation « VPN » relève plutôt du marketing, car cette fonctionnalité masque votre adresse IP, mais ne chiffre pas le transport des données.

### **Évaluer son besoin**

#### **Avant de payer un abonnement, évaluez votre besoin :**

Êtes vous souvent en déplacement, avez-vous une activité qui nécessite de rester anonyme, devezvous accéder à des contenus restreints géographiquement ?

**Si la réponse est non**, alors l'abonnement aura **un coût superflu**.

La notion de VPN concerne aussi des cas d'usages comme l'accès à des ressources internes à votre système d'information depuis l'extérieur, ou la connexion de deux sites à distance. **Dans ces cas-là, configurez vous-même votre serveur VPN avec des outils tels qu'[OpenVPN](https://openvpn.net/) ou [Wireguard](https://www.wireguard.com/install/)**.

#### **Les critères à évaluer**

**Pour sélectionner un service VPN, prenez en compte :**

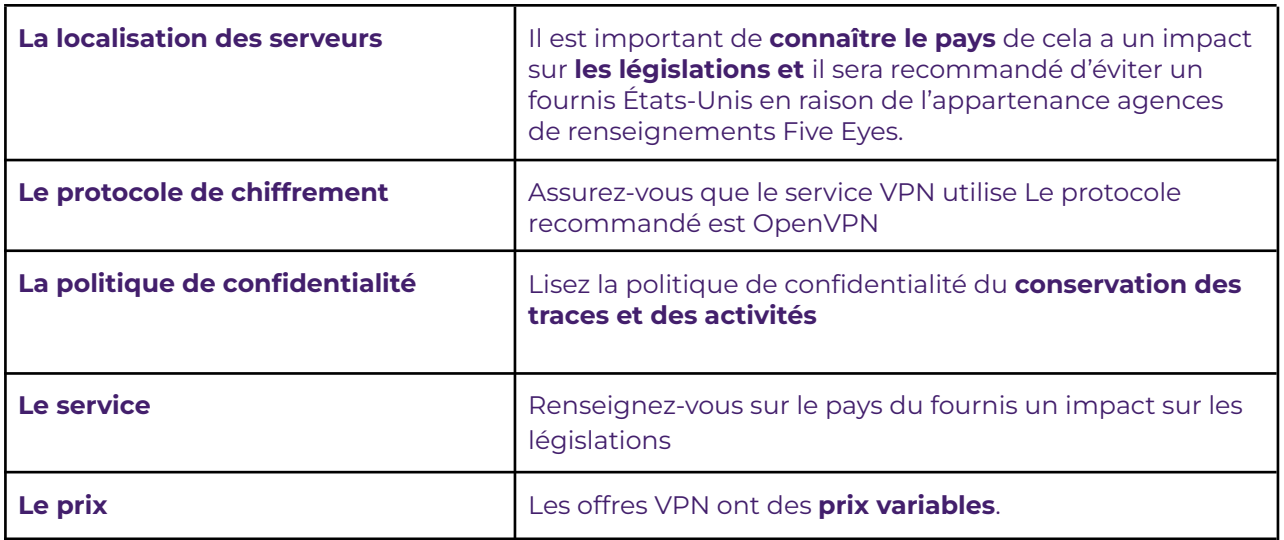

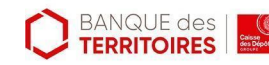

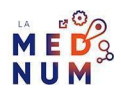

# **Étape 2**

## **Créer un compte**

L'achat d'un abonnement à un VPN nécessitera de **créer un compte**. Généralement, vous devrez renseigner les **informations strictement nécessaires à la facturation et à la création d'un compte client** (adresse e-mail et mot de passe). **Pour votre mot de passe, veillez à respecter** les règles de [robustesse](https://www.clic-connect.fr/tutoriel/comment-creer-un-mot-de-passe-robuste/) pour votre mot de passe.

# **Étape 3**

## **Installer le VPN**

Les fournisseurs VPN proposent des applications à installer sur les appareils clients. **Plusieurs supports sont disponibles** : PC, smartphones, navigateur Internet, et même directement sur votre routeur si cela est possible sur votre matériel.

#### **Pour cela, téléchargez l'application adaptée à votre support :**

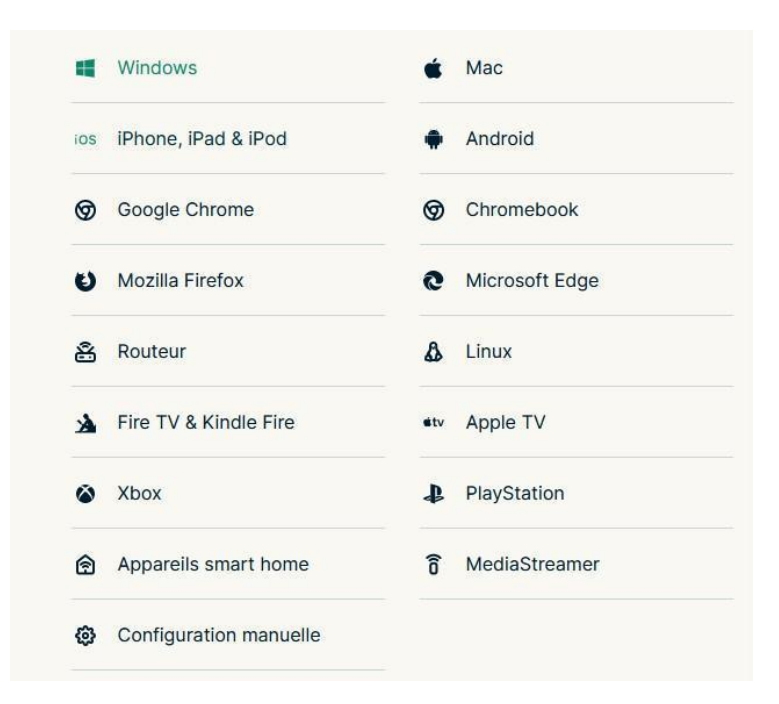

### **Bon à savoir**

**Sur smartphone**, **les applications se téléchargent et s'installent depuis le catalogue d'applications**

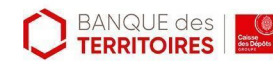

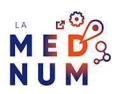

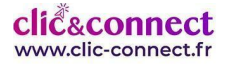

Play Store pour Android et App Store pour iOS. L'installation se fait comme un logiciel ou une application classique, vous n'avez qu'à suivre les étapes.

# **Étape 4**

# **Activer le VPN et vérifier son fonctionnement**

**Installez** le VPN sur le poste de travail, puis **activez-le** avec la clé d'activation fournie.

**Connectez-vous** sur ce [site](https://www.dnsleaktest.com/) et **vérifiez** votre adresse IP et localisation.

**Connectez-vous** sur ce même site depuis le VPN. **Si votre adresse IP est différente, votre VPN est bien activé.**

## **Pour aller plus loin - liens utiles**

- [ExpressVPN](https://www.expressvpn.com/)
- [CyberGhostVPN](https://www.cyberghostvpn.com/fr_FR/)
- [NordVPN](https://nordvpn.com/fr/)

### **Licence**

*Ce tutoriel est mis à disposition sous les termes de la Licence Ouverte 2.0 (ou cc by SA). Ce tutoriel a été produit dans le cadre du projet Clic&Connect. L'objectif est d'accompagner les petites structures économiques dans leurs besoins d'acquisition d'outils numériques et de leur permettre d'accéder aux dispositifs publics mis en place visant à maintenir, développer et pérenniser l'activité des TPE.Tous les éléments reproduits dans les captures d'écran sont la propriété des sites desquels ils sont tirés.*

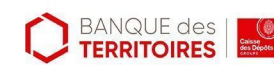

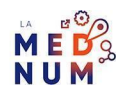